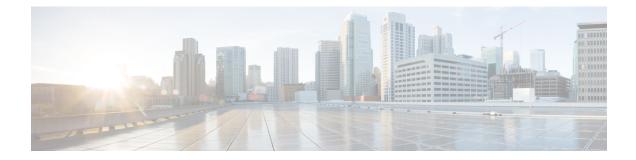

# **Configurable CHAP Challenge Length**

The Configurable Challenge Handshake Authentication Protocol (CHAP) Challenge Length feature allows you to configure the length of the CHAP challenge by specifying the minimum and maximum allowable challenge lengths in bytes.

- Prerequisites for Configurable CHAP Challenge Length, on page 1
- Information About Configurable CHAP Challenge Length, on page 1
- How to Configure Configurable CHAP Challenge Length, on page 2
- Configuration Examples for Configurable CHAP Challenge Length, on page 3
- Additional References for Configurable CHAP Challenge Length, on page 3
- Feature Information for Configurable CHAP Challenge Length, on page 4

## **Prerequisites for Configurable CHAP Challenge Length**

The PPP encapsulation must be configured on the interface.

# Information About Configurable CHAP Challenge Length

### **Configurable CHAP Challenge Length Overview**

Challenge Handshake Authentication Protocol (CHAP) along with PPP is used to provide remote-device information to the central site. It verifies the identity of the peer by means of a three-way handshake.

When CHAP is enabled on any interface that supports PPP encapsulation, and a remote device attempts to connect to it, the local device or the access server sends a CHAP packet to the remote device. The CHAP packet requests or "challenges" the remote device to respond.

By default, the CHAP challenge is sent with a fixed 16-byte length to the peer. The Configurable CHAP Challenge Length feature allows the configuration of variable CHAP challenge lengths. A variable challenge length reduces the probability of an attacker predicting the challenge, thus optimizing the security.

Use the **ppp chap challenge-length** command to configure the CHAP challenge lengths.

# How to Configure Configurable CHAP Challenge Length

## **Configuring Configurable CHAP Challenge Length**

#### **SUMMARY STEPS**

- 1. enable
- 2. configure terminal
- 3. interface virtual-template number
- 4. ppp authentication chap
- 5. ppp chap challenge-length min-length max-length
- **6**. end

#### **DETAILED STEPS**

|        | Command or Action                                       | Purpose                                                                                                    |  |
|--------|---------------------------------------------------------|----------------------------------------------------------------------------------------------------|--|
| Step 1 | enable                                                  | Enables privileged EXEC mode.                                                                              |  |
|        | Example:                                                | • Enter your password if prompted.                                                                         |  |
|        | Device> enable                                          |                                                                                                    |  |
| Step 2 | configure terminal                                      | Enters global configuration mode.                                                                          |  |
|        | Example:                                                |                                                                                                    |  |
|        | Device# configure terminal                              |                                                                                                    |  |
| Step 3 | interface virtual-template number                       | Creates a virtual template interface and enters interface configuration mode. The range is from 1 to 4095. |  |
|        | Example:                                                |                                                                                                    |  |
|        | <pre>Device(config)# interface virtual-template 1</pre> |                                                                                                    |  |
| Step 4 | ppp authentication chap                                 | Enables CHAP authentication.                                                                               |  |
|        | Example:                                                |                                                                                                    |  |
|        | <pre>Device(config-if)# ppp authentication chap</pre>   |                                                                                                    |  |
| Step 5 | ppp chap challenge-length min-length max-length         | Configures the minimum and maximum CHAP challenge                                                          |  |
|        | Example:                                                | lengths in bytes. The range is from 16 to 63.                                                              |  |
|        | Device(config-if) # ppp chap challenge-length 20 30     |                                                                                                    |  |
| Step 6 | end                                                     | Exits interface configuration mode and returns to privileged EXEC mode.                                    |  |
|        | Example:                                                |                                                                                                    |  |
|        | Device(config-if)# end                                  |                                                                                                    |  |

# Configuration Examples for Configurable CHAP Challenge Length

## **Example: Configuring Configurable CHAP Challenge Length**

The following example shows how to configure the Challenge Handshake Authentication Protocol (CHAP) challenge lengths:

```
Device> enable
Device# configure terminal
Device(config)# interface virtual-template 1
Device(config-if)# ppp authentication chap
Device(config-if)# ppp chap challenge-length 20 30
Device(config-if)# end
```

## Additional References for Configurable CHAP Challenge Length

#### **Related Documents**

| Related Topic                 | Document Title                              |
|-------------------------------|---------------------------------------------|
| Cisco IOS commands            | Cisco IOS Master Command List, All Releases |
| PPP commands                  | Dial Technologies Command Reference         |
| Wide-area networking commands | Wide-Area Networking Command Reference      |

#### **Technical Assistance**

| Description                                                                                                    | Link                                              |
|----------------------------------------------------------------------------------------------------|---------------------------------------------------|
| The Cisco Support website provides extensive online<br>resources, including documentation and tools for<br>troubleshooting and resolving technical issues with<br>Cisco products and technologies.                                                                      | http://www.cisco.com/cisco/web/support/index.html |
| To receive security and technical information about<br>your products, you can subscribe to various services,<br>such as the Product Alert Tool (accessed from Field<br>Notices), the Cisco Technical Services Newsletter, and<br>Really Simple Syndication (RSS) Feeds. |                                                   |
| Access to most tools on the Cisco Support website requires a Cisco.com user ID and password.                                                                                                    |                                                   |

## Feature Information for Configurable CHAP Challenge Length

The following table provides release information about the feature or features described in this module. This table lists only the software release that introduced support for a given feature in a given software release train. Unless noted otherwise, subsequent releases of that software release train also support that feature.

Use Cisco Feature Navigator to find information about platform support and Cisco software image support. To access Cisco Feature Navigator, go to www.cisco.com/go/cfn. An account on Cisco.com is not required.

| Feature Name                          | Releases                      | Feature Information                                                                                                    |
|---------------------------------------|-------------------------------|----------------------------------------------------------------------------------------------------|
| Configurable CHAP<br>Challenge Length | Cisco IOS XE<br>Release 3.12S | <ul> <li>The Configurable Challenge Handshake Authentication<br/>Protocol (CHAP) feature allows you to configure the length<br/>of the CHAP challenge by specifying the minimum and<br/>maximum allowable challenge length in bytes.</li> <li>The following command was introduced: <b>ppp chap</b><br/><b>challenge-length</b>.</li> </ul> |